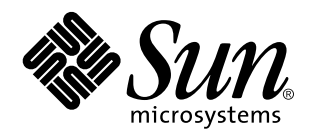

Solaris 7 8/99

**Comprend des notes de mise à jour supplémentaires et des annonces de fin de support pour le logiciel Solaris 7 8/99 installé sur des produits matériels Sun**

Sun Microsystems, Inc. 901 San Antonio Road Palo Alto, , CA 94303-4900 U.S.A

> Référence : 806-1891-10 Septembre 1999, révision A

Copyright Copyright 1999 Sun Microsystems, Inc. 901 San Antonio Road, Palo Alto, California 94303-4900 U.S.A. All rights reserved.

Ce produit ou document est protégé par un copyright et distribué avec des licences qui en restreignent l'utilisation, la copie, la<br>distribution, et la décompilation. Aucune partie de ce produit ou document ne peut être rep moyen que ce soit, sans l'autorisation préalable et écrite de Sun et de ses bailleurs de licence, s'il y en a. Le logiciel détenu par des tiers, et qui comprend la technologie relative aux polices de caractères, est protégé par un copyright et licencié par des fournisseurs de Sun. Des parties de ce produit pourront être dérivées des systèmes Berkeley BSD licenciés par l'Université de Californie. UNIX est une marque

déposée aux Etats-Unis et dans d'autres pays et licenciée exclusivement par X/Open Company, Ltd. Pour Netscape Communicator, l'avis suivant s'applique : Copyright 1995Netscape Communications Corporation. Tous droits réservés.

Sun, Sun Microsystems, le logo Sun, SunExpress, SunATM , SunFDDI, SunScreen, Solstice SyMON, SunVTS, ShowMe TV, SunForum, Sun Enterprise Volume Manager et Solaris sont des marques de fabrique ou des marques déposées, ou marques de service, de Sun Microsystems, Inc. aux Etats-Unis et dans d'autres pays. Toutes les marques SPARC sont utilisées sous licence et sont des marques de fabrique ou des marques déposées de SPARC International, Inc. aux Etats-Unis et dans d'autres pays. Les produits portant les marques SPARC sont basés sur une architecture développée par Sun Microsystems, Inc. Netscape<sup>T</sup>, Navigator et Communicator sont des marques de Netscape Communications Corporation. OpenGL est une marque déposée de Silicon Graphics, Inc. TotalNet Advanced Server est une marque de Syntax, Inc

Pour SunForum 3.0, l'avis suivant s'applique : Copyright DATA CONNECTION LIMITED 1999 Copyright TELES AG 1999 DATA CONNECTION® est une marque déposée aux Etats-Unis et dans d'autres pays par DATA CONNECTION LIMITED

L'interface d'utilisation graphique OPEN LOOK et Sun™a été développée par Sun Microsystems, Inc. pour ses utilisateurs et licenciés. Sun reconnaît les efforts de pionniers de Xerox pour la recherche et le développement du concept des interfaces d'utilisation visuelle ou<br>graphique pour l'industrie de l'informatique. Sun détient une licence non exclusive cette licence couvrant également les licenciés de Sun qui mettent en place l'interface d'utilisation graphique OPEN LOOK et qui en outre se conforment aux licences écrites de Sun.

RESTRICTED RIGHTS: Use, duplication, or disclosure by the U.S. Government is subject to restrictions of FAR 52.227-14(g)(2)(6/87) and FAR 52.227-19(6/87), or DFAR 252.227-7015(b)(6/95) and DFAR 227.7202-3(a).

CETTE PUBLICATION EST FOURNIE "EN L'ETAT" ET AUCUNE GARANTIE, EXPRESSE OU IMPLICITE, N'EST ACCORDEE, Y COMPRIS DES GARANTIES CONCERNANT LA VALEUR MARCHANDE, L'APTITUDE DE LA PUBLICATION A REPONDRE A UNE UTILISATION PARTICULIERE, OU LE FAIT QU'ELLE NE SOIT PAS CONTREFAISANTE DE PRODUIT DE TIERS. CE DENI DE GARANTIE NE S'APPLIQUERAIT PAS, DANS LA MESURE OU IL SERAIT TENU JURIDIQUEMENT NUL ET NON AVENU.

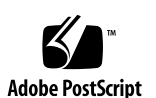

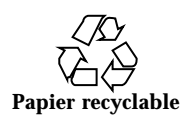

## Sommaire

#### **1. Dernières nouvelles 1**

Mise à jour vers l'environnement d'exploitation Solaris 7 8/99 dans le cadre du contrat d'entretien 1

Support des produits vendus séparément 2

Documents contenus dans le CD Supplement Sun Computer Systems relatif à l'environnement d'exploitation Solaris 7 8/99 2

Mise à niveau de la mémoire Flash PROM pour un fonctionnement en 64 bits 3

Le CD AnswerBook multimédia de mise à niveau de la mémoire Flash PROM 4

#### **2. Annonces de fin de support 5**

Produits en fin de support 5

Périphériques de réseau — périphérique BEC et gestionnaire be 5

Périphériques graphiques — mémoires d'écran en fin de vie 5

Bibliothèque graphique PEX 6

Produits dont la fin de support est proche 6

Systèmes basés sur l'architecture Sun4c 6

SPARCstation Voyager 6

SPARC Xterminal 1 7

#### **3. Problèmes en suspens 9**

Prestoserve 2.4.2 — Nécessité d'un patch 9

Sommaire **iii**

Initialisation à partir de partitions d'une taille dépassant 2 Go (1234177) 10

Les adaptateurs SunFDDI n'initialisent pas les clients sans disque Sun4d (4144414) 11

Le Serial Parallel Controller Driver (gestionnaire du contrôleur parallèle/série) ne prend pas en charge la reconfiguration dynamique (4177805) 11

ISDN — Pris en charge en mode 32 bits seulement 11

SunScreen SKIP 1.1.1 n'est pas pris en charge dans l'environnement d'exploitation Solaris 7 8/99 12

Solstice SyMON n'est pas pris en charge dans l'environnement d'exploitation Solaris 7 8/99 12

SunVTS 3.3 13

Nouveautés de cette mise à jour 13

Prise en charge pour l'interface utilisateur OPEN LOOK SunVTS 13

Diagnostics SunVTS en ligne au moyen de Sun Enterprise SyMON 13

Modification du groupe de périphériques StorEdge-A5XXX 14

Problèmes de montage de Disk Test (disktest) 14

Note sur le fichier d'option Disk Test (disktest) 14

Prise en charge de la mise en correspondance physique de la configuration 15

L'interface utilisateur SunVTS disparaît (4122829) 15

Certains périphériques ne sont pas affichés sous la mise en correspondance physique (4228489) 15

enatest et socaltest ne peuvent pas être exécutés en même temps (4065417) 16

socaltest FATAL : échec de ioctl FCIO\_DIAG\_XRAM (4065420) 16

Echec de socaltest en cas de contrainte extrême (4213518) 16

Problèmes connus de ShowMe TV 1.3 16

Logiciel 16

Problèmes PCMCIA 17

Durant l'exécution de modunload le module PC ATA pcata cause l'interruption du système (4096137) 17

Le gestionnaire PCMCIA, pcic nexus, ne prend pas en charge les cartes PC de 3,3 Volts (4098998) 17

Le gestionnaire du disque PC ATA, pcata, cause le blocage ou l'interruption du système et la perte de mémoire (4106401) 18

En initialisant l'environnement d'exploitation Solaris 7 8/99 avec un noyau 64 bits, il se peut que le gestionnaire série de carte PC /dev/term/pc0 ne soit pas créé (4162969) 18

Le gestionnaire PC ATA, pcata provoque la "panique" du système avec un noyau 64 bits (4174177) 18

Problèmes de afficheur de fichiers PC 19

Installation dans le répertoire /opt 19

Bugs connus 19

Notes de mise à jour pour Sun Remote System Control (RSC) 19

Nouveautés offertes par cette version 19

Configurations matérielles et logicielles prises en charge par le RSC 20

Test de la fonctionnalité du service pageur du RSC 22

Problèmes connus 23

Copyright 24

SunForum 2.0 : 24

ShowMe TV 1.3 : 24

Notices Netscape Communicator : 26

Notices 105684-04, 106281-01 et 106282-01 pour Sun Enterprise 10000 SSP : 26

Errata - Documentation 27

*Platform Notes: The hme SunFastEthernet Device Driver Guide* 27

SunForum - Bug 4234195 27

System Service Processor 28

Bugs connus 28

Bugs corrigés 28

Patchs 29

Sommaire **v**

Errata - Documentation 29

Solaris Web Start et le CD Supplement 29

#### **4. Notes de mise à jour relatives au serveur Sun Enterprise 10000 31**

Serveur Sun Enterprise 10000 31

Problèmes d'ordre général 31

Bugs connus 34

Bugs corrigés 34

Errata - Documentation 34

#### **5. Problèmes en suspens relatifs aux systèmes Sun Enterprise 6***x***00, 5***x***00, 4***x***00 et 3***x***00 37**

AP sur les serveurs Sun Enterprise 37

Problèmes d'installation 38

Problèmes d'ordre général 39

Bugs corrigés 41

Reconfiguration dynamique des serveurs Sun Enterprise 3x00, 4x00, 5x00 et 6x00 42

Matériel pris en charge 42

Micro-programmes 43

Notes logicielles 44

Bugs connus 47

## Dernières nouvelles

Le présent manuel récapitule :

- Les nouvelles de dernière minute (objet de ce chapitre)
- Les annonces de fin de support (chapitre 2)
- **Les problèmes en suspens (chapitre 3)**
- Problèmes relatifs au serveur Sun Enterprise $\mathbb{I}^{\mathbb{M}}$  10000 (chapitre 4)

Problèmes relatifs aux serveurs Sun Enterprise 3x00, 4x00, 5x00 et 6x00 (chapitre 5) Il vient en complément du *Solaris TM 7 8/99 Guide de la plate-forme matérielle Sun* et des *Notes de mise à jour Solaris 7 8/99.*

# Mise à jour vers l'environnement d'exploitation Solaris 7 8/99 dans le cadre du contrat d'entretien

Si vous avez reçu le kit média serveurs Solaris pour effectuer la mise à niveau des systèmes vers l'environnement d'exploitation Solaris 7 8/99, veuillez noter que votre contrat d'entretien ne vous autorise à utiliser que les produits qui s'appliquent à la licence d'environnement d'exploitation Solaris originale.

**1**

# Support des produits vendus séparément

Si vous effectuez une mise à niveau à partir d'une version précédente de Solaris et si vous avez installé des produits fournis séparément, par Sun ou par une société différente, vous devez d'abord vous assurer que tous ces produits sont pris en charge par l'environnement d'exploitation Solaris 7 8/99. En fonction de l'état de chaque produit, vous avez trois options :

- Vérifier que la version existante du produit est prise en charge par l'environnement d'exploitation Solaris 7 8/99.
- Acheter et installer une nouvelle version du produit qui est prise en charge par l'environnement d'exploitation Solaris 7 8/99. Notez que dans ce cas, il vous faudra peut-être retirer la version précédente du produit avant d'effectuer la mise à niveau vers l'environnement d'exploitation Solaris 7 8/99. Pour plus d'informations, reportez-vous à la documentation relative au produit.
- Retirer le produit avant d'effectuer la mise à niveau vers l'environnement d'exploitation Solaris 7 8/99.

Pour plus d'informations, contactez le fournisseur du produit vendu séparément ou votre prestataire de services, ou reportez-vous au site Web suivant :

http://sunsolve.sun.com/sunsolve/pubpatches/patches.html

# Documents contenus dans le CD Supplement Sun Computer Systems relatif à l'environnement d'exploitation Solaris 7 8/99

Le Tableau 1–1 répertorie les documents disponibles sur le CD Supplement :

#### **TABLEAU 1–1** Documents contenus dans le CD Supplement

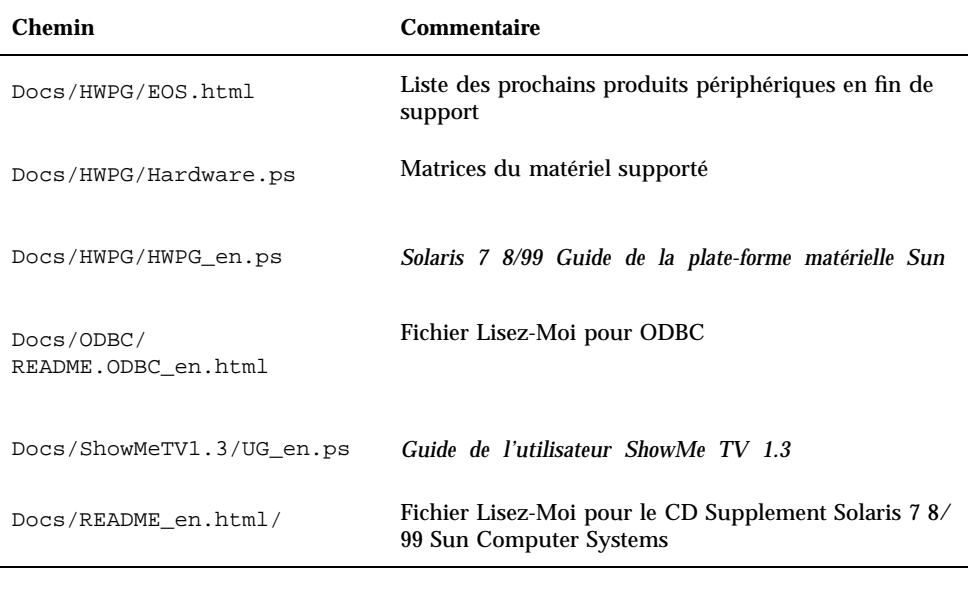

Le suffixe \_en indique un document en anglais. D'autres langues peuvent être indiquées en fonction de la langue (locale).

Le CD Supplement contient aussi d'autres documents dans les modules AnswerBook det pages de manuel. Pour lire les documents inclus dans les ensembles AnswerBook, il faut utiliser le logiciel serveur AnswerBook2 $^{\text{m}}$  fourni sur le CD Documentation Solaris. Par contre, pour visualiser les pages de manuel, il faut utiliser la commande man. Pour savoir comment installer ces modules à partir du CD Supplement, reportez-vous au *Solaris 7 8/99 : Guide de la plate-forme matérielle Sun.*

# Mise à niveau de la mémoire Flash PROM pour un fonctionnement en 64 bits

Le microprogramme OpenBoot $^{\scriptscriptstyle \text{TM}}$  de la mémoire Flash PROM de certains systèmes sun4u doit être mis à jour pour pouvoir fonctionner en mode 64 bits dans l'environnement d'exploitation Solaris 7 8/99. Les systèmes qui peuvent seulement fonctionner en mode 32 bits (tels que les systèmes des groupes de plate-formes

Dernières nouvelles **3**

sun4c, sun4d et sun4m) ne nécessitent pas la mise à jour du microprogramme pour exécuter le logiciel Solaris 7 8/99.

Les seuls systèmes qui nécessitent la mise à niveau de la mémoire Flash PROM sont les suivants :

- $\blacksquare$  Ultra<sup>™</sup> 1
- $\blacksquare$  Ultra 2
- $\blacksquare$  Ultra 450 et Sun $^{\text{\tiny{TM}}}$  Enterprise $^{\text{\tiny{TM}}}$  450
- Sun Enterprise 3000, 4000, 5000 et 6000

Reportez-vous au *Solaris 7 8/99 Guide de la plate-forme matérielle Sun* pour savoir comment déterminer si votre système nécessite la mise à niveau de la mémoire Flash PROM et comment effectuer cette mise à niveau.

En ce qui concerne les systèmes Ultra et Ultra 2, il convient de porter un bracelet antistatique pour effectuer la mise à niveau. Si vous avez besoin d'un bracelet antistatique, envoyez un courrier email à strap@eng.sun.com

## Le CD AnswerBook multimédia de mise à niveau de la mémoire Flash PROM

Ce CD contient des clips vidéo qui montrent les opérations à exécuter sur certains systèmes sun4u dans le cadre de la procédure de mise à niveau de la mémoire Flash PROM.

Les clips vidéo peuvent être visualisés de plusieurs façons. Certains produits logiciels permettent de visualiser directement les documents vidéo à partir du CD. N'utilisez pas le logiciel serveur AnswerBook2 ou le logiciel ShowMe TV présents sur le CD pour installer ces produits en permanence sur un système. Pour installer le logiciel serveur AnswerBook2, utilisez plutôt le CD Documentation Solaris 7 8/99 et pour installer le logiciel ShowMe TV, utilisez le CD Supplement.

La bande sonore des clips vidéo contenus dans le CD AnswerBook multimédia de mise à niveau de la mémoire Flash PROM est en anglais. Le volume de la bande sonore est réglé au minimum mais vous pouvez le monter ou le baisser en fonction de vos besoins.

## Annonces de fin de support

Ce chapitre répertorie les produits qui ne sont plus pris en charge sous Solaris 7, Solaris 7 8/99 compris.

## Produits en fin de support

Dans la version Solaris 7 8/99, les produits matériels et logiciels ci-après ne sont plus pris en charge. Pour plus d'informations, contactez votre conseiller Sun agréé.

## Périphériques de réseau — périphérique BEC et gestionnaire be

Le périphérique BEC et le gestionnaire be ne sont pas pris en charge sous Solaris 7 8/99.

### Périphériques graphiques — mémoires d'écran en fin de vie

Les mémoires d'écran suivantes ne sont plus prises en charge sous Solaris 7 8/99.

- **MG1** (bwtwo)
- **MG2** (bwtwo)
- $CC2$  (cgtwo)

**5**

- CG4 (cgfour)
- TC (cgeight)
- $\blacksquare$  ZX (leo)
- $\blacksquare$  TZX (leo)

### Bibliothèque graphique PEX

La bibliothèque graphique et l'extension du serveur Solaris $\overset{\scriptscriptstyle{\text{TM}}}{\phantom{}_{\text{max}}}$  pe sont plus pris en charge sous Solaris 7 8/99.

# Produits dont la fin de support est proche

Les produits suivants seront arrêtés dans les versions ultérieures. Pour plus d'informations, contactez votre conseiller Sun agréé.

### Systèmes basés sur l'architecture Sun4c

Les systèmes et serveurs ci-après basés sur les systèmes sun4c risquent de ne plus être pris en charge dans des versions ultérieures :

 $\text{SPARC}$ station  $\text{^{TM}}$  SLC, SPARCstation ELC, SPARCstation IPC, SPARCstation IPX, SPARCstation 1, SPARCstation 1+ et SPARCstation 2.

Toutes les options matérielles (telles que les périphériques SCSI) et configurations prises en charge qui dépendent de l'architecture sun4c sont destinées à ne plus être prises en charge dans des versions ultérieures. Une liste de ces options figure dans le répertoire CD Supplement /docs dans le fichier intitulé EOS.html.

## SPARCstation Voyager

Les systèmes SPARCstation $^{\mathbb{M}}$  Voyager $^{\mathbb{M}}$  sont destinés à ne plus être pris en charge dans des versions ultérieures.

## SPARC Xterminal 1

Les systèmes SPARC Xterminal $^{\mathbb{M}}$  1 sont destinés à ne plus être pris en charge dans des versions ultérieures.

Annonces de fin de support **7**

## Problèmes en suspens

# Prestoserve 2.4.2 — Nécessité d'un patch

Prestoserve $\overline{\phantom{a}^{\text{m}}}$  2.4.2 ne fonctionnera pas correctement dans l'environnement logiciel Solaris 7 8/99 si la procédure ci-après n'est pas appliquée. La liste suivante répertorie quelques-unes des options matérielles et plates-formes concernées :

- $\blacksquare$  Ultra<sup>™</sup> 1 Creator modèle 170E
- Ultra 1 Creator3D modèle 170E
- $\blacksquare$  Sun<sup>™</sup> Enterprise<sup>™</sup> 1 modèle 170E
- $\blacksquare$  Carte adaptateur SunSwift  $\mathbb{T}^{\mathbb{M}}$  SBus

Si vous avez installé Prestoserve 2.4.2 et utilisez l'une de ces plates-formes ou options matérielles, vous devez suivre les étapes ci-dessous afin d'assurer leur compatibilité :

**1. Modifiez le fichier** /etc/system **et ajoutez les informations suivantes :**

**set fas:fas\_enable\_sbus64 = 0**

#### **2. Réinitialisez le système.**

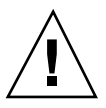

**Attention -** Si vous omettez de réinitialiser le système, cela pourrait altérer des données.

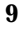

Il existe un patch Prestoserve (numéro 103043-08) qui ajoute automatiquement les informations ci-dessus au fichier /etc/system. Si vous préférez recourir à ce patch, adressez-vous à votre conseiller Sun agréé. Vous n'aurez pas besoin du patch Prestoserve si vous apportez vous-même au fichier /etc/system la modification décrite ci-dessus.

Si vous avez installé Prestoserve 2.4.2 et utilisez une plate-forme Ultra 2 (200MHz ou 300MHz), vous devez suivre les étapes suivantes afin d'assurer la compatibilité :

**1. Modifiez le fichier** /etc/system **et ajoutez les informations suivantes :**

**set fas:fas\_enable\_sbus64 = 0**

- **2. Réinitialisez le système.**
- **3. Utilisez la commande** pkgadd **pour ajouter le module** SUNWprsto**.**
- **4. Ajoutez le patch Prestoserve (103043-08).**

Si vous ne respectez pas les étapes ci-dessus, votre système Ultra 2 risque de "paniquer".

# Initialisation à partir de partitions d'une taille dépassant 2 Go (1234177)

En raison de limitations de mémoire PROM, l'initialisation ne peut avoir lieu à partir de partitions d'une taille supérieure à 2 Go pour les architectures sun4c, sun4d et sun4m. Le système échoue en générant le message suivant :

bootblk: can"t find the boot program

Toutes les architectures sun4u prennent en charge l'initialisation à partir de partitions de grande taille.

re-preinstall fait l'objet d'un bug (numéro 4023466) lié au problème ci-dessus : pour les disques de grande taille, l'image d'initialisation crée des partitions racine

dépassant 2 Go. Les administrateurs système sont donc avertis qu'il ne faut pas utiliser re-preinstall sur des systèmes sun4c, sun4d et sun4m comportant des disques racine de grande taille (plus de 4 Go).

# Les adaptateurs SunFDDI n'initialisent pas les clients sans disque Sun4d (4144414)

Les clients sans disque Sun4d ne peuvent pas s'initialiser à l'aide d'adaptateurs  $\text{SumFDDI}^{\text{TM}}$  (FDDI/S 6.0 ou FDDI/P 2.0) installés sur des serveurs exécutant le système d'exploitation Solaris 7 8/99. Si vous avez l'intention d'utiliser un Sun4d en tant que client sans disque, placez-le dans une section ethernet de votre réseau.

Le Serial Parallel Controller Driver (gestionnaire du contrôleur parallèle/ série) ne prend pas en charge la reconfiguration dynamique (4177805)

# ISDN — Pris en charge en mode 32 bits seulement

ISDN ne prend pas en charge les fonctions d'interruption et de reprise de Power Management ™.

Problèmes en suspens **11**

# SunScreen SKIP 1.1.1 n'est pas pris en charge dans l'environnement d'exploitation Solaris 7 8/99

Si SunScreen $^{\!\!\!\rm{m}}$  SKIP 1.1.1 est installé sur votre système, vous devriez retirer les modules SKIP avant de faire une installation ou une mise à niveau vers l'environnement d'exploitation Solaris 7. Les modules à retirer sont les suivants :

- SICGbdcdr
- SICGc3des
- SICGcdes
- SICGcrc2
- SICGcrc4
- SICGcsafe
- SICGes
- SICGkdsup
- SICGkeymg
- SICGkisup

# Solstice SyMON n'est pas pris en charge dans l'environnement d'exploitation Solaris 7 8/99

Si Solstice SyMON est installé sur votre système, vous devriez retirer les modules SyMON avant de faire une installation ou une mise à niveau vers l'environnement d'exploitation Solaris 7 8/99. Les modules à retirer sont les suivants :

- **BUNWsyc**
- **SUNWsye**
- SUNWsym
- SUNWsyrt
- SUNWsys
- SUNWsyu
- **12** Solaris 7 8/99 ♦ Septembre 1999, révision A
- SUNWsyua
- **SUNWsyub**
- SUNWsyuc
- SUNWsyud
- SUNWsyue
- SUNWsyuf

# SunVTS 3.3

Les points suivants concernent le produit SunVTS $^{\text{\tiny{\rm{TM}}}}$  3.3.

### Nouveautés de cette mise à jour

Un nouveau test appelé gfxtest a été ajouté pour tester la mémoire d'écran PGX.

## Prise en charge pour l'interface utilisateur OPEN LOOK SunVTS

L'interface utilisateur OPEN LOOK de SunVTS risque de ne pas prendre en charge les fonctionnalité SunVTS les plus récentes. Pour que toutes les fonctionnalités soient prises en charge, utilisez l'interface TTY ou CDE SunVTS. L'interface utilisateur OPEN LOOK SunVTS continuera à être assurée tant qu'OPEN LOOK sera pris en charge dans l'environnement Solaris.

## Diagnostics SunVTS en ligne au moyen de Sun Enterprise SyMON

La fonctionnalité SunVTS 3.3 de diagnostics en ligne (SUNWodu) n'est plus accessible par l'interface SyMON.

Par contre, pour démarrer SunVTS pour une exécution sûre dans un environnement en ligne, utilisez la commande vtsui.online.

Exemple :

# **/opt/SUNWvts/bin/vtsui.online -h** *nom\_d'hôte*

Problèmes en suspens **13**

Pour plus d'informations sur l'exécution de SunVTS dans un environnement en ligne ou non, reportez-vous au *SunVTS 3.3 User's Guide*.

## Modification du groupe de périphériques StorEdge-A5XXX

Dans la version SunVTS 3.3, la manière dont les périphériques StorEdge-A5XXX sont regroupés sous le SunVTS System Map (pour la mise en correspondance logique) a changé. Avant la version 3.3, le document joint était regroupé sous le groupe SENA(*n*) et les disques sous le groupe Périphériques SCSI. A présent, le document joint et les disques sont regroupés sous le groupe StorEdge-A5*XXX*\_*enclosure\_name*.

### Problèmes de montage de Disk Test (disktest)

Dans la version SunVTS 3.0, le disktest SunVTS est prédéfini par défaut pour qu'aucune partition ne soit montée. Afin que SunVTS monte toutes les partitions qui contiennent un système de fichiers, configurez la variable d'environnement BYPASS\_FS\_PROBE sur 0 (zéro), puis lancez SunVTS. Pour plus d'informations, reportez-vous au chapitre disktest du *SunVTS 3.3 Test Reference Manual*.

### Note sur le fichier d'option Disk Test (disktest)

Charger un fichier d'option qui a été créé lorsque BYPASS\_FS\_PROBE était sur 0 (zéro) risque de ne pas fonctionner si la variable d'environnement BYPASS\_FS\_PROBE n'est plus sur 0 (zéro). Le test risque d'échouer en donnant l'erreur suivante :

SUNWvts.disktest.8088 07/24/98 15:47:22 disktest c0t0d0 FATAL: "Couldn't get file system information on /disktest\_c0t0d0s0, statvfs() system call failure error: No such file or directory.

Cette erreur se produit lorsque SunVTS s'attend à utiliser les noms de point de montage prédéfinis (/disktest\_c*n*t*n*d*n*s*n*) qui sont créés lorsque BYPASS\_FS\_PROBE est sur 0 (zéro), mais ces points de montage n'existent pas lorsque BYPASS\_FS\_PROBE n'est pas sur 0 (zéro).

Procédure : Créez deux fichiers d'option séparés pour les deux états différents de la variable d'environnement BYPASS\_FS\_PROBE.

## Prise en charge de la mise en correspondance physique de la configuration

La mise en correspondance physique est seulement prise en charge sur les systèmes supportant le programme configd. Ce programme prend seulement en charge les machines Ultra Enterprise. Le module configd doit être installé sur le répertoire de base d'installation par défaut.

Pour afficher la mise en correspondance physique, cliquez sur le bouton de mise en correspondance physique de l'interface SunVTS. Il s'ensuivra une remise en correspondance de toute la série de périphériques testables et des valeurs de test. Modifier l'affichage logique et physique pendant une session de test n'est pas recommandé car cela provoque la réinitialisation de l'état précédent du système et du test.

## L'interface utilisateur SunVTS disparaît (4122829)

Dans certains cas, l'interface utilisateur de SunVTS disparaît pendant une session de test SunVTS. Le noyau de SunVTS est toujours actif et la session de test peut continuer.

Procédure : redémarrez l'interface utilisateur SunVTS.

Exemple (démarrage de l'interface utilisateur CDE SunVTS) :

# **/opt/SUNWvts/bin/vtsui**

## Certains périphériques ne sont pas affichés sous la mise en correspondance physique (4228489)

Certains des périphériques qui sont affichés sous la mise en correspondance logique ne sont pas affichés sous la mise en correspondance physique, par conséquent, ces périphériques ne peuvent pas être sélectionnés pour effectuer un test.

Procédure : Choisissez la mise en correspondance logique pour tester ces périphériques.

Problèmes en suspens **15**

### enatest et socaltest ne peuvent pas être exécutés en même temps (4065417)

Lorsque enatest SunVTS est exécuté en même temps que socaltest, enatest ne réussit pas à aboutir.

Procédure : ne sélectionnez pas socaltest si enatest est sélectionné et vice-versa.

### socaltest FATAL : échec de ioctl FCIO DIAG XRAM (4065420)

Lorsque socaltest SunVTS est exécuté en même temps que disktest, socaltest ne réussit pas à aboutir.

Procédure : ne sélectionnez pas socaltest si disktest est sélectionné et vice-versa.

### Echec de socaltest en cas de contrainte extrême (4213518)

L'exécution de socaltest sous contrainte extrême peut causer des limitations de ressource qui entraînent l'échec de ce test.

Procédure : n'exécutez pas socaltest avec de nombreuses instances et une concurrence d'accès.

# Problèmes connus de ShowMe TV 1.3

### Logiciel

ShowMe TV 1.3 prend en charge les films au format MPEG2 mais ne prend plus en charge SunMedia Center. De plus, ShowMe TV 1.3 contient des solutions pour corriger les bugs relevés dans la version 1.2.1. Voici une liste des problèmes connus :

- **Problèmes mineurs lors de la lecture de fichiers MPEG1/2 : le zoom ne fonctionne** pas sur certaines mémoires d'écran, l'indicateur de position n'est pas assez précis, la fonction de recul image par image ne fonctionne pas.
- Sur des systèmes non Ultra, on ne peut pas passer de flux CIF à des flux QCIF H.261 (c.-à-d. d'une résolution standard, soit des images de 356x288 de dimensions, à une basse résolution, soit des images de 176x144 de dimensions).
- La combinaison de caractères asiatiques et de caractères ASCII dans une ligne de texte peut perturber les fonctions entrée/sortie de ShowMe TV. En particulier, si un utilisateur établit une communication dans laquelle le nom de celui qui transmet et/ou le nom de l'hôte contient des caractères asiatiques, c'est ainsi que la sauvegarde/récupération de ces paramètres vers/à partir du fichier de configuration .showmetv-programs-<hostname> risque de ne pas bien fonctionner.
- Les boutons et menus du récepteur contiennent un texte erroné dans des langues autres que l'anglais (bug # 4210702).

# Problèmes PCMCIA

Les bugs suivants ont été relevés :

## Durant l'exécution de modunload le module PC ATA pcata cause l'interruption du système (4096137)

Description : si on accède à un emplacement dans lequel se trouve une carte E/S PCMCIA et que le gestionnaire de la carte est déchargé (comme cela se produit pendant l'exécution de modunload -i 0 à la fin d'une initialisation multi-utilisateur) le système s'interrompt. Parfois, pour réactiver le système, il suffit de retirer la carte.

Procédure : aucune

## Le gestionnaire PCMCIA, pcic nexus, ne prend pas en charge les cartes PC de 3,3 Volts (4098998)

Description : Le gestionnaire PCMCIA, pcic nexus, ne prend pas en charge les périphériques de 3,3V. Les cartes de 3,3V et de 3,3V/5V ne fonctionneront pas bien (causant l'interruption du système).

Procédure : aucune

Problèmes en suspens **17**

## Le gestionnaire du disque PC ATA, pcata, cause le blocage ou l'interruption du système et la perte de mémoire (4106401)

Description : la plupart des tentatives pour insérer/retirer et utiliser des cartes PCMCIA cause le blocage ou l'interruption de la machine. Si elles ne bloquent pas la machine, elles provoquent des pertes de mémoire ou créent des situations où il est impossible de charger d'autres modules.

Procédure : aucune

## En initialisant l'environnement d'exploitation Solaris 7 8/99 avec un noyau 64 bits, il se peut que le gestionnaire série de carte PC /dev/term/pc0 ne soit pas créé (4162969)

Description : en initialisant l'environnement d'exploitation Solaris 7 8/99 avec un noyau 64 bits, il se peut que le noeud du dispositif /dev/term/pc0 d'un gestionnaire série de carte PC ne soit pas créé.

Procédure : initialiser le système d'abord avec un noyau 32 bits, puis le réinitialiser avec un noyau 64 bits.

## Le gestionnaire PC ATA, pcata provoque la "panique" du système avec un noyau 64 bits (4174177)

Description : l'insertion de la carte PC après l'initialisation du système avec Solaris 64 bits provoque la "panique" du système. Par contre, en lançant Solaris 32 bits, il est possible d'accéder à la carte sans provoquer la panique" du système. Le gestionnaire PC ATA n'est pas compatible à 64 bits.

Procédure : aucune

# Problèmes de afficheur de fichiers PC

### Installation dans le répertoire /opt

Le *Solaris 7 8/99 Guide de la plate-forme matérielle Sun* contient des instructions d'installation qui pourraient laisser entendre que l'afficheur de fichier (PC file viewer) peut être installé dans d'autres répertoires que le répertoire par défaut. L'afficheur de fichiers PC *doit* être installé dans le répertoire par défaut (/opt).

### Bugs connus

- L'arrière-plan n'est pas affiché dans les documents PowerPoint97 (4159447).
- Impossible d'afficher les polices non standard en PowerPoint97 (4159448).
- Les graphiques/tableaux Excel ne sont pas affichés dans les documents PowerPoint97 (4159449).
- Impossible d'afficher en PowerPoint97 les polices mises à l'échelle, les textes couleur, les textes en italique souligné (4159450, 4159451, 4159452).
- Les opérations "Copier et Coller" de certains fichiers dans un éditeur de texte produisent des \* (astérisques) au lieu du texte prévu (4165089).
- L'option Recherche ne fonctionne pas pour les langues multi-octet (chinois traditionnel, coréen) dans PC file viewer (4151774).
- Dans les versions japonaises de PC file viewer, l'option Recherche restitue la chaîne erronée (4171815).
- Impossible d'afficher les documents Word95 en chinois traditionnel, sauvegardés aux formats Word97 ou PowerPoint97 dans la version zh.TW.BIG5 (4150413).

# Notes de mise à jour pour Sun Remote System Control (RSC)

### Nouveautés offertes par cette version

Cette version de Sun Remote System Control (RSC) comprend des débogueurs et une nouvelle variable d'environnement, tpe\_link\_test. De plus, l'adresse Internet du périphérique RSC a été ajoutée sur le courrier électronique et les messages d'alerte pageur.

Problèmes en suspens **19**

Si vous avez déjà installé une version précédente de Remote System Control, sauvegardez votre configuration RSC avant d'installer la présente version, en suivant les instructions fournies au Chapitre 2 du Guide utilisateur RSC, puis restaurez-les après l'installation lorsque vous exécutez le script de configuration RSC.

La variable tpe\_link\_test active les tests d'intégrité de la liaison Ethernet 10BASE-T lorsqu'elle est sur true, paramètre par défaut. Si vous utilisez RSC dans un nud qui ne prend pas en charge les tests d'intégrité de la liaison Ethernet ou qui les a désactivés, positionnez cette variable sur false. Les modifications apportées à cette variable prennent effet après la réinitialisation du RSC. La variable tpe\_link\_test se comporte de la même façon que la variable d'environnement OBP dénommée "tpe-link-test?", qui est disponible sur certaines plates-formes SPARC.

Les tests d'intégrité de la liaison Ethernet doivent être activés ou désactivés de manière cohérente sur le RSC et le nud local. Si le paramétrage n'est pas cohérent, la communication est impossible.

Les bugs suivants ont été corrigés depuis la mise à jour du 16 novembre 1998 :

- 4172574: L'interface de type ligne de commande signalait une coupure de courant continu lorsque l'hôte était mis hors tension.
- 4152840: Les commandes du Shell RSC n'émettaient pas de demande de confirmation avant de réinitialiser le système hôte.
- 4170986: La boîte de dialogue de l'interface graphique pour régler l'heure et la date affichait 0:00:00 lorsque l'heure passait à midi et à minuit. Ce format d'heure n'est pas valide.
- 4173022: La séquence d'échappement pour sortir de la console RSC ne fonctionnait pas si la variable escape\_char était sur "^?".
- 4175561: Pendant la connexion avec la console du serveur au moyen du RSC, une opération copie/coller de plus de 336 caractères dans la fenêtre connectée au RSC bloquait la connexion. Il fallait réinitialiser le RSC pour qu'il se remette à fonctionner.

## Configurations matérielles et logicielles prises en charge par le RSC

#### Serveur pris en charge

Le seul serveur pris en charge est le serveur Sun Enterprise 250 doté de l'environnement d'exploitation Solaris 7 ou Solaris 2.6 5/98.

La mémoire Flash PROM du Sun Enterprise 250 doit être mise à jour vers la version 3.7.7 ou une version ultérieure avant d'installer le logiciel RSC. Si vous ne le faites pas, le serveur et le logiciel RSC risquent de mal fonctionner. Pour les instructions de mise à niveau et l'image téléchargeable, consultez la page Web Sun Enterprise 250 Supplement sur le site

http://sunsolve2.Sun.COM/sunsolve/E250/flash.html. Si vous installez le RSC à partir du CD Supplement Sun Enterprise 250, vous pouvez mettre à niveau la mémoire Flash PROM dans le cadre du processus d'installation.

### Clients IUG (interface graphique utilisateur) pris en charge

Sun JDK version 1.1.6 ou une version ultérieure compatible est nécessaire pour la prise en charge de l'IUG sur des systèmes exécutant l'environnement d'exploitation Solaris, et est incluse dans l'environnement d'exploitation Solaris 7 de base et le CD Supplément Sun Enterprise 250.

### Clients ILC (interface ligne de commande) pris en charge

- **Terminaux ASCII**
- Systèmes exécutant un logiciel d'émulation de terminal ASCII
- Systèmes doté du logiciel client telnet

#### Prise en charge d'Ethernet :

RSC est conçu pour fonctionner dans un réseau 10BASE-T et le port Ethernet RSC doit être connecté à un nud fonctionnant à 10-Mbps. Si le RSC ne répond pas à une demande Ethernet, vérifiez avant tout que la connexion est établie avec un nud 10BASE-T.

#### Onduleur (UPS)

Un onduleur SmartUPS 1000 American Power Conversion et le logiciel PowerChute plus 4.2.2 ont été utilisés pour les tests.

#### Prise en charge du service pageur

La fonctionnalité du service pageur du RSC nécessite que le service correspondant du client adhère au protocole TAP. En Amérique et en Europe, ce service de recherche de personnes est en général conforme au TAP, mais ce n'est pas toujours le cas dans d'autres pays.

Problèmes en suspens **21**

## Test de la fonctionnalité du service pageur du RSC

Compte tenu des nombreuses variables associées à la recherche de personnes, Sun vous recommande vivement de tester le mécanisme du service pageur du RSC pour vous assurer que vos options de configuration sont bien définies.

La manière la plus simple pour tester si tous les composants associés à cette fonctionnalité fonctionnent correctement consiste à utiliser la commande rscadm send\_event -c. Cette commande, qui peut être appelée depuis un shell UNIX, déclenche une alerte RSC. Si l'indicateur RSC page\_enabled est sur true, cette alerte envoie une page aux destinataires spécifiés par les variables d'environnement page\_info1 et page\_info2.

Si le RSC n'envoie pas de page, un message similaire au suivant est ajouté au journal d'événements :

THU AUG 27 22:31:09 1998 sst4828: 00060006: "Echec d'envoi d'avertissement par pageur

Si la transmission de la page par le RSC réussit, aucun message d'erreur n'est ajouté au journal d'événements.

Le RSC peut ne pas réussir à envoyer une notification de page pour les raisons suivantes :

- Sa tentative de communication avec le modem a échoué.
- Il n'a pas réussi à contacter le service pageur spécifié par la variable page\_info1 ou page\_info2.
- Une défaillance est survenue pendant que le RSC communiquait avec le serveur TAP du service pageur.

En cas d'échec d'une page, contrôlez ce qui suit :

- 1. Que les commutateurs DIP de votre modem et les variables de configuration du logiciel sont correctement paramétrés.
- 2. Que toutes les variables de type page\_variable du RSC (page\_info1 et 2, page\_init1 et 2 et page\_baud1 et 2) sont correctement définies et correspondent aux paramètres de votre service pageur.
- 3. Assurez-vous que votre service pageur prend en charge le protocole TAP. Contrôlez auprès de ce même service que vous disposez bien du bon numéro de téléphone et des bons paramètres de configuration du modem.
- 4. Essayez de vous connecter manuellement à votre service pageur. Vous trouverez dans la section "Repérage des pannes du modem" de l'annexe B du *Guide de l'utilisateur du RSC* des instructions qui vous permettront de vous connecter à un service pageur TAP.

#### Dépannage

Dans certains cas, il peut être souhaitable d'allonger la période de pause pour permettre au modem de reconnaître la tonalité de la ligne téléphonique. Ceci est possible sur la plupart des modems en augmentant la valeur du registre S8. Pour plus de détails, reportez-vous à la documentation qui accompagne votre modem.

## Problèmes connus

- 1. 4151918 : Les sous-tests ne fournissent pas d'informations adéquates sur les défaillances.
- 2. 4171924 : L'IUG du RSC indique parfois des exceptions invalides lorsque vous vous déconnectez ou sortez.
- 3. 4168266 : Une utilisation intensive des commandes shell tcsh UNIX dans une session console RSC peut empêcher le RSC de répondre aux requêtes. En supprimant le shell tcsh, le RSC retrouve un comportement normal.
- 4. 4167862 : Un erreur loghistory est signalée lorsque la valeur "index -n" que vous spécifiez est supérieure au nombre de lignes de la mémoire tampon.
- 5. 4171929 : Le RSC indique parfois par erreur une panne de ventilateur après un arrêt thermique.
- 6. 4145761 : Une réinitialisation du RSC est nécessaire pour que les changements apportés à la variable serial\_hw\_handshake (ou au paramètre "Activer l'échange d'informations matériel" dans l'IUG) prennent effet, alors qu'elle ne devrait pas l'être.
- 7. 4167651 : Les paramètres de configuration par défaut du RSC pour les pageurs ne correspondent pas aux paramètres de configuration du modem suggérés dans la documentation.
- 8. 4171431 : Le journal d'événements de l'IUG diffère du résultat de la commande ILC loghistory.
- 9. 4170988 : Le bouton Back (Précédent) de l'IUG du RSC de la première instance de l'aide ne vous ramène pas à la vue précédente.
- 10. 4172337 : Le message d'erreur qui s'affiche lors de la troisième tentative d'ouverture d'une session telnet ou de la cinquième tentative d'ouverture d'une session utilisateur doit être amélioré.
- 11. 4162419 : Dans l'environnement d'exploitation Windows, l'IUG du RSC passe en arrière-plan lorsque vous annulez une opération après un message d'erreur.
- 12. 4158400 : Le message "[Loaded DTD html32 in 142ms]" (DTD html32 chargé en 142ms) apparaît lorsque le fichier d'aide du RSC s'affiche.
- 13. 4151674 : Cliquer sur "Set RSC Date and Time" (Définir la date et l'heure du RSC) affiche quelquefois une image double de l'option "Set RSC Date and Time" juste au-dessus de la liste d'options et sous le titre "RSC for <hostname>" (RSC pour <nom\_d'hôte>).
- 14. 4159618 : Une requête de réinitialisation de l'IUG et l'événement de réinitialisation qui en résulte sont enregistrés dans le désordre dans le journal d'événements du RSC.
- 15. 4159562 : La connexion telnet se réinitialise par intermittence lorsque vous essayez de vous connecter à la console RSC depuis l'IUG.

Problèmes en suspens **23**

- 16. 4159564 : L'environnement Runtime Java (JRE) risque de se bloquer dans l'environnement d'exploitation Windows 95 lorsque vous modifiez un compte d'utilisateur RSC.
- 17. 4172331 : Dans les paramètres du port série IUG RSC, il y a une erreur typographique dans la version anglaise du message Adresse IP invalide.
- 18. 4159135 : L'IUG du RSC n'a pas d'option permettant d'afficher les informations retournées par la commande ILC shownetwork.
- 19. 4157854 : Il arrive que lorsqu'un thermistor affiche un avertissement dans la fenêtre Environmental Status (Statut de l'environnement) et que vous rafraîchissez l'écran que l'avertissement qui s'affiche fasse référence par erreur à un autre thermistor. Un autre rafraîchissement corrige le problème.
- 20. 4216814 : Le fait d'appuyer sur Return (Retour) dans l'écran IUG de connexion ne réussit pas à déplacer la zone de sélection de l'entrée sur le champ de l'entrée suivante.

# Copyright

Les informations suivantes relatives aux copyright peuvent ne pas avoir été incluses dans la documentation appropriée.

### SunForum 2.0 :

- 1. Copyright Data Connection Limited 1999. Data Connection® est une marque déposée aux États-Unis et dans d'autres pays et licenciée exclusivement par Data Connection Limited.
- 2. Copyright Teles Ag 1999.

### ShowMe TV 1.3 :

### Copyright® 1993-1994 Les régents de l'Université de Californie. Tous droits réservés

La redistribution et l'utilisation au formats source et binaire, avec ou sans modification, sont permises pourvu que les conditions suivantes soient remplies :

1. La redistribution du code source doit contenir l'avis de droit d'auteur ci-dessus, la présente liste de conditions et le déni de garantie ci-après.

- 2. La redistribution au format binaire doit reproduire l'avis de droit d'auteur ci-dessus, la présente liste de conditions et le déni de garantie ci-après dans tout document et/ou matériel fourni avec ce produit.
- 3. Tous les matériels publicitaires faisant état des fonctionnalités ou de l'utilisation de ce logiciel doivent mentionner l'information suivante : Ce produit inclut un logiciel développé par l'University of California, Berkeley et par le Network Research Group auprès du Lawrence Berkeley Laboratory.
- 4. Ni le nom de l'Université ni celui du Laboratoire ne peuvent être utilisés pour cautionner ou lancer des produits dérivés de ce logiciel sans autorisation écrite préalable.

### Copyright 1990-1993 GROUPE BULL

Vous êtes autorisé à utiliser, copier, modifier et distribuer ce logiciel et la documentation qui l'accompagne dans un but déterminé et sans frais, pourvu que l'avis de droit d'auteur ci-dessus apparaisse dans toutes les copies et que cet avis de droit d'auteur et cette autorisation apparaissent simultanément dans la documentation technique, que le nom GROUPE BULL ne soit pas utilisé dans un but publicitaire pour distribuer le logiciel sans autorisation écrite préalable. Le GROUPE BULL ne fait aucune observation sur l'aptitude de ce logiciel à répondre à un but particulier. Il est fourni "tel quel" sans garantie expresse ou implicite.

Le GROUPE BULL n'assume aucune garantie implicite ou explicite, y compris des garanties concernant la valeur marchande, l'aptitude du produit à répondre à une utilisation particulière. En aucun cas, le GROUPE BULL ne pourra être tenu pour responsable des dommages tant directs qu'indirects, notamment perte des bénéfices d'exploitation, perte de données d'entreprise pouvant résulter de l'utilisation, de la performance ou de l'impossibilité d'utiliser ce produit.

### Copyright 1992 by Stichting Mathematisch Centrum, Amsterdam, Pays Bas.

Tous droits réservés.

Vous êtes autorisé à utiliser, copier, modifier et distribuer ce logiciel et la documentation qui l'accompagne dans un but déterminé et sans frais, pourvu que l'avis de droit d'auteur ci-dessus apparaisse dans toutes les copies et que cet avis de droit d'auteur et cette autorisation apparaissent simultanément dans la documentation technique, que les noms Stichting Mathematisch Centrum ou CWI ne soient pas utilisés dans un but publicitaire pour distribuer le logiciel sans autorisation écrite préalable.

STICHTING MATHEMATISCH CENTRUM n'assume aucune garantie implicite ou explicite, y compris des garanties concernant la valeur marchande et l'aptitude du produit à répondre à une utilisation particulière. En aucun cas, SHALL STICHTING MATHEMATISCH CENTRUM ne pourra être tenu pour responsable des dommages tant directs qu'indirects, notamment perte des bénéfices d'exploitation, perte de

Problèmes en suspens **25**

données d'entreprise, négligence ou tout autre action délictuelle, pouvant résulter de l'utilisation, de la performance ou de l'impossibilité d'utiliser ce produit.

OpenGL est une marque de commerce de Silicon Graphics.

### Notices Netscape Communicator :

Copyright 1999, Netscape Communications Corporation. Tous droits réservés.

## Notices 105684-04, 106281-01 et 106282-01 pour Sun Enterprise 10000 SSP :

Ce logiciel est protégé par un droit d'auteur détenu par les régents de l'Université de Californie, Sun Microsystems, Inc., et par d'autres parties. Les conditions suivantes s'appliquent à tous les fichiers associés à ce logiciel à moins que les parties ne renoncent explicitement à ces droits dans des fichiers individuels.

Les auteurs autorisent à utiliser, copier, modifier et distribuer ce logiciel et la documentation qui l'accompagne dans un but déterminé , pourvu que l'avis de droit d'auteur actuel apparaisse dans toutes les copies et que cet avis soit reproduit in extenso dans toutes les distributions. Aucun accord, permis écrit ou royaltie n'est exigé pour l'une ou l'autre des utilisations autorisées.

Les modifications apportées à ce logiciel peuvent être protégées par un droit d'auteur et doivent suivre les conditions de licence décrites dans le présent avis, pourvu que les nouvelles conditions soient clairement indiquées sur la première page de chacun des fichiers où elles s'appliquent.

En aucun cas, les auteurs ou distributeurs ne pourront être tenus pour responsable des dommages tant directs qu'indirects pouvant résultant de l'utilisation de ce logiciel ou de la documentation qui l'accompagne, même si les auteurs ont été prévenus de l'éventualité de tels dommages.

Les auteurs et distributeurs n'assument aucune garantie implicite ou explicite, y compris des garanties concernant la valeur marchande et l'aptitude du produit à répondre à une utilisation particulière ou le fait qu'ils ne soient pas contrefaisants de produit de tiers. Ce logiciel est fourni "tel quel" et les auteurs et distributeurs ne sont en aucun cas tenus d'offrir des services d'entretien, de support technique, de mise à niveau, de retouche ou de mise à jour du logiciel.

UTILISATION DE LA PART DU GOUVERNEMENT : Ce produit est censé être un "logiciel commercial pour ordinateur" avec "documentation pour logiciel commercial pour ordinateur" conforméments aux sections DFAR 227-7202 et 12.212 comme applicable. Par conséquent, toute modification d'utilisation, reproduction, cession, performances, exposition ou informations eu égard à ce produit et à la

documentation qui l'accompagne de la part du gouvernement des Etats-Unis sera régie uniquement par les termes de ce contrat de licence.

## Errata - Documentation

Les erreurs suivantes ont été signalées dans divers documents.

## *Platform Notes: The hme SunFastEthernet Device Driver Guide*

Les *Platform Notes: The hme SunFastEthernet TM Device Driver Guide* listent une valeur par défaut erronée pour le paramètre adv\_10fdx\_cap. La valeur par défaut exacte de ce paramètre est 1 pour une capacité full duplex de 10Mbit/s.

Pour plus d'informations, reportez-vous au bug 4217150.

## SunForum - Bug 4234195

Dans les instructions (Helpful Information) d'installation de WebStart, un lien à un fichier html de SunForum<sup>4M</sup> a été coupé. Ce problème est relatif à la configuration du desktop et existe en allemand, français, italien, espagnol et suédois.

Les informations suivantes s'affichent lorsque le lien est correctement établi :

SunForum 2.0 :

SunForum est un ensemble d'outils de collaboration reposant sur la norme de protocole ITU (International Telecommunications Union) T.120. SunForum comporte un programme de partage d'applications, un application de Whiteboard partagé, un utilitaire de transfert de fichiers et un utilitaire de Chat.

Configuration nécessaire :

Vous devez disposer d'environ 11 Mo d'espace sur votre disque pour installer ce produit.

Problèmes en suspens **27**

# System Service Processor

Cette section contient les informations de dernière minute sur la version System Service Processor (SSP) 3.1.1.

### Bugs connus

Cette section contient les bugs connus dans la version SSP 3.1.1. Ces bugs sont à ajouter aux bugs connus mentionnés dans le document *Sun Enterprise 10000 SSP 3.1.1 Installation and Release Notes* qui a été publié avec la version web du SSP 3.1.1.

#### 4251250 - Le script ssp\_upgrade ne corrige pas comme il faut les erreurs de pkgadd

Le script ssp\_upgrade script ne corrige pas très bien les erreurs de pkgadd(1M). Il ne se ferme pas lorsque pkgadd(1M) échoue, et il affiche une erreur qui peut être facilement oubliée. Cette condition se produit plus fréquemment lorsque le SSP ne dispose pas d'un espace disque suffisant.

Procédure : Veillez à ce que l'espace disque soit suffisant sur le SSP avant d'essayer de mettre à jour ou d'installer SSP 3.1.1. Les modules SSP occupent au total environ 38,17 méga-octets. La majorité des fichiers SSP sont installés dans le répertoire /opt.

#### 4249098 - SUNWsspue post-install obtient des permissions erronées sur dtwmrc

Le script SUNWsspue post-install écrase le fichier dtwmrc, qui devient la propriété de root:other au lieu de ssp:staff.

Procédure : Si vous ne changez pas ce fichier, aucune action n'est nécessaire. Toutefois, si vous changez effectivement le fichier dtwmrc, vous devez vous connecter à SSP en tant que super-utilisateur et changer le propriétaire et le groupe du fichier dtwmrc pour passer à ssp:staff, à moins que vous n'éditiez ce fichier pendant que vous êtes connecté en tant que super-utilisateur.

## Bugs corrigés

Cette section contient une liste des bugs corrigés. Ces bugs sont à ajouter aux bugs corrigés qui sont mentionnés dans le document *Sun Enterprise 10000 SSP 3.1.1 Installation and Release Notes* qui a été publié avec la version web de SSP 3.1.1

4250101 - la mise hors tension des cartes système sur des domaines à l'OBP cause un arrêt arbitraire sur d'autres domaines

### Patchs

Cette section contient une liste de patchs pour le SSP 3.1.1.

#### Patch  $\hat{n}$  108080-01

N'étant pas disponible au moment de la publication, le patch 108080-01 est la première version de ce patch conçu pour corriger le Bug ñ4250101. Vous pouvez vous procurer ce patch sur le site http://www.sunsolve.com.

### Errata - Documentation

Cette section contient des problèmes d'ordre général concernant la documentation du SSP 3.1.1. Ces problèmes sont à ajouter aux problèmes d'ordre général qui sont mentionnés dans le document *Sun Enterprise 10000 SSP 3.1.1 Installation and Release Notes* publié avec la version web de SSP 3.1.1

#### Impression du SSP 3.1.1 User Guide and Reference Manual

Les fichiers PostScript® sont fournis avec la version web du logiciel SSP 3.1.1. Ces fichiers ne se trouvent pas sur le CD Computer Systems Supplements.

# Solaris Web Start et le CD Supplement

En ce qui concerne la configuration Desktop pour le coréen, le chinois simplifié et le chinois traditionnel, certains fichiers d'aide du Web Start et messages d'aide visualisés avec la souris contiennent des informations sur une version erronée du produit.

Notamment, les fichiers d'aide des produits suivants contiennent des informations sur une version erronée du produit, il s'agit de : AnswerBook, ShowMe TV, Sun VTS et Afficheur de fichiers PC.

Problèmes en suspens **29**

De même, en ce qui concerne la configuration Desktop et serveur pour les langues européennes, les fichiers d'aide de Lanceur de PC contiennent des informations sur une version erronée du produit :Notamment, dans la configuration Desktop, l'espagnol, le français, l'italian, le suédois et l'allemand contiennent des informations sur une version erronée de Lanceur de PC.

Dans la configuration serveur, l'allemand contient des informations sur une version erronée de Lanceur de PC.

Procédure : Mettez une étiquette sur le CD qui contienne des informations sur la version correcte.

## Notes de mise à jour relatives au serveur Sun Enterprise 10000

## Serveur Sun Enterprise 10000

Ce chapitre contient des problèmes d'ordre général, des bugs connus, des patchs et des notes qui concernent Solaris 7 8/99 sur le serveur Sun Enterprise<sup>™</sup> 10000.

### Problèmes d'ordre général

Seules les fonctionnalités de chemin alternatif (AP 2.2, Alternate Pathing) et de reconfiguration dynamique (DR, Dynamic Reconfiguration) sont prises en charge par Solaris 7 8/99. Le logiciel IDN (Inter-Domain Networks) et les mises à niveau de l'environnement d'exploitation Solaris 2.3 ou 2.4 vers Solaris 7 8/99 ne sont pas pris en charge.

Avant de commencer la procédure d'installation ou de mise à niveau, vous devez installer les patchs SSP décrits dans "Solaris 7 8/99 et le logiciel SSP (System Service Processor)" , page 33, à moins que vous n'ayez mis à jour l'environnement d'exploitation SSP vers 3.1.1.

#### L'environnement d'exploitation Solaris 7 8/99 et les tailles des partitions du disque d'initialisation

Si vous mettez à niveau l'environnement d'exploitation de Solaris 2.6 vers Solaris 7 8/99 et avez agencé la partition comme suggéré dans le manuel intitulé *Solaris 2.6*

**31**

*Guide de la plate-forme matérielle Sun,* les partitions risquent de ne pas être assez grandes pour que la mise à niveau réussisse. Par exemple, la partition /usr doit mesurer au moins 653 méga-octets. Si elle est plus petite que la taille nécessaire pour faire la mise à niveau, suninstall utilise le mode Dynamic Space Reallocation (DSR) pour redistribuer l'espace des partitions du disque.

Le DSR peut prévoir un agencement de partition qui n'est pas acceptable sur certains systèmes. Par exemple, le DSR peut sélectionner des partitions qui lui semblent inutilisées (partitions non UFS qui peuvent contenir des données brutes ou d'autres types de systèmes de fichiers). Si le DSR sélectionne une partition déjà utilisée, cela pourrait causer la perte de données. Par conséquent, vous devez savoir l'état courant des partitions que le mode DSR veut utiliser avant de lui permettre de continuer à redistribuer l'espace des partitions du disque.

Lorsque le mode DSR présente un agencement acceptable des partitions et que vous avez choisi de poursuivre le processus de redistribution, le DSR ajustera les systèmes de fichiers concernés et la mise à niveau pourra continuer. Toutefois, si vous ne pouvez pas modifier l'agencement de la mémoire en fonction de vos besoins, il vous faudra configurer manuellement le périphérique d'initialisation ou, peut-être, effectuer une nouvelle installation.

#### Solaris 7 8/99 et les variables des gestionnaires

En ce qui concerne Solaris 7 8/99, vous devez activer les gestionnaires soc et pln dans /etc/system avant d'essayer de détacher une carte système qui héberge ces gestionaires. Utilisez la syntaxe suivante pour activer les gestionnaires :

```
set pln:pln_enable_detach_suspend=1
set soc:soc_enable_detach_suspend=1
```
#### Mode d'exploitation

Sur l'Enterprise 10000, vous pouvez contrôler si un domaine fonctionne en mode 32 bits ou 64 bits en utilisant la commande suivante :

```
nom_domaine# isainfo -k
sparcv9
```
La valeur retournée, sparcv9, indique que le domaine fonctionne en mode 64 bits ; sinon, le domaine fonctionne en mode 32 bits.

Vous pouvez aussi utiliser une autre commande, isalist, pour contrôler le mode d'exploitation ; dans ce cas la valeur retournée, sparcv9+vis, diffère de celle

retournée par la commande isainfo -k. Il faut savoir que ces valeurs sont synonymes et indiquent toutes deux que le domaine fonctionne en mode 64 bits.

#### Solaris 7 8/99 et le logiciel SSP (System Service Processor)

Pour plus d'informations sur les patchs et bugs SSP, reportez-vous à "System Service Processor" , page 28.

Le SSP 3.1 est la première version du SSP à prendre en charge Solaris 7 8/99. Si vous installez Solaris 7 8/99 sur un domaine ou mettez à jour l'environnement d'exploitation Solaris courant sur un domaine, le SSP 3.1 ou SSP 3.1.1. doit être installé sur le SSP. Le SSP 3.0 ne prend pas en charge Solaris 7 8/99. De plus, avant de mettre à jour Solaris 7 8/99 sur un domaine Enterprise 10000, le SSP doit comporter le patch numéro 105684-04 à moins que vous n'ayez mis à jour l'environnement d'exploitation SSP vers SSP 3.1.1. Vous pouvez vous procurer les patchs suivants sur le site http://www.sunsolve.com.

Si le site SunSolveCD contient des versions du patch, dont le numéro suffixe est supérieur à celui des versions répertoriées dans cette section, utilisez ces patchs au lieu des patchs qui sont indiqués dans cette section.

#### *Patch 105684-04*

Description : OBP/download\_helper needs to support 2.7

Les bugs corrigés par ce patch sont : 4078459 4083870 4084325 4097230 4102171 4118746 4137422 4146592.

#### *Patch 106281-01*

Description: SSP 3.1 sys\_id -m does not work in year 2000 or after (Y2K bug) Le bug corrigé par ce patch est : 4105569.

#### *Patch 106282-01*

Description: SSP 3.1 Hostview suppresses trap messages after 1999 Le bug corrigé par ce patch est : 4108443.

#### Sun FDDI

Sun FDDI $^{\text{\tiny{\text{TM}}}}$  n'est pas pris en charge sur le serveur Sun Enterprise 10000.

Notes de mise à jour relatives au serveur Sun Enterprise 10000 **33**

#### SunATM 4.0 Update 1

Sun ATM $^\mathbb{M}_-$ 4.0 Update 1 n'est pas pris en charge sur le serveur Sun Enterprise 10000.

### Bugs connus

Cette section contient les bugs connus existant dans la version Solaris 7 5/99 de DR.

#### 4231845 - Impossible de détacher la carte système si le démon in.rarpd est en cours d'exécution et si /rp1boot existe

En ce qui concerne Solaris 7 8/99, les gestionnaires qec et qe ne sont pas compatibles avec la fonctionnalité DR ou AP 2.2.

Procédure : Aucune

### Bugs corrigés

Cette section liste les bugs importants qui ont été corrigés (les bugs mineurs ne sont pas inclus). Chaque entrée se compose d'un numéro de bug de 7 chiffres attribué par Sun afin de faciliter le repérage des bugs, et d'une description d'une ligne du bug.

4110199 – /etc/init.d/cvc Implementation, Packaging Inconsistent.

### Errata - Documentation

Cette section liste les erreurs contenues dans la documentation relative à l'environnement d'exploitation Solaris sur le serveur Sun Enterprise 10000.

#### Les variables OBP

Avant d'exécuter la commande boot net à partir de l'invite OBP (ok), vérifiez si la variable local-mac-address? est sur *false*, valeur par défaut définie en usine. Si elle est sur *true*, assurez-vous que cette valeur est appropriée pour la configuration locale.

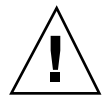

**Attention -** Si local-mac-address? est sur true, le domaine risque de ne pas réussir à s'initialiser sur le réseau.

Dans une fenêtre netcon(1M), vous pouvez utilisez la commande suivante à l'invite OBP pour afficher les valeurs des variables OBP :

#### Définition de la variable local-mac-address?  $\blacktriangledown$

#### **1. Si la variable est sur true, utilisez la commande** setenv **pour la mettre sur false.**

ok **setenv local-mac-address? false**

Notes de mise à jour relatives au serveur Sun Enterprise 10000 **35**

# Problèmes en suspens relatifs aux systèmes Sun Enterprise 6*x*00, 5*x*00, 4*x*00 et 3*x*00

## AP sur les serveurs Sun Enterprise

Ce chapitre contient les notes de mise à jour de Alternate Pathing (AP) 2.2 sur tous les serveurs Sun Enterprise, sauf sur le serveur Sun Enterprise<sup>™ 10000</sup>. Pour plus d'informations sur le serveur Enterprise 10000, reportez-vous au chapitre 4 à la section "AP sur Sun Enterprise 10000".

AP 2.2 est la première version de l'AP prise en charge par Solaris 7 8/99.

AP vous permet de définir et de contrôler des chemins physiques alternatifs vers les périphériques, ce qui augmente la disponibilité et le niveau de reprise sur erreur du serveur. Si un chemin menant à un périphérique devient inutilisable, il est possible d'en utiliser un autre. Pour plus d'informations, reportez-vous au *Guide de l'utilisateur de la fonctionnalité Alternate Pathing 2.2 sur les serveurs Sun Enterprise* dans la collection Solaris 7 8/99 on Sun Hardware.

Au moment de l'impression de ce document, AP 2.2 Bêta n'est compatible avec aucune Version de Sun Enterprise Volume Manager<sup>™</sup> (SEVM).

**37**

## Problèmes d'installation

Si vous effectuez une mise à jour de l'environnement d'exploitation Solaris 2.6 vers Solaris 7 8/99 et si AP 2.1 et Solstice<sup>™</sup> DiskSuite<sup>™</sup> 4.0 ou 4.1 (SDS) sont installés sur votre système, vous devriez effectuer une mise à niveau vers AP 2.2 et SDS 4.2. Cette section vous indique toute la procédure à suivre et les documents à utiliser. Assurez-vous que vous possédez les publications suivantes avant de commencer cette mise à niveau :

- *Notes de mise à jour Supplément Solaris 7 8/99 pour les matériels Sun* (disponible au format papier dans le kit média Solaris 7 8/99)
- *Solaris 7 8/99 Guide de la plate-forme matérielle Sun*, (disponible au format papier dans le kit média Solaris 7 8/99 ou au format AnswerBook2 sur le CD Supplement Sun Hardware)
- *Guide de l'utilisateur de la fonctionnalité Alternate Pathing sur les serveurs Sun Enterprise* (disponible au format AnswerBook2 sur le CD Supplement Sun Hardware dans le kit média Solaris 7 8/99)
- *Solstice DiskSuite 4.2 User's Guide* (disponible au format AnswerBook2 sur le site http://docs.sun.com ou dans le kit média SDS)
- *Solstice DiskSuite 4.2 Installation and Product Notes* (disponible au format AnswerBook2 sur le site http://docs.sun.com ou dans le kit média SDS)

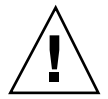

**Attention -** Pour réussir la mise à niveau, suivez les étapes dans l'ordre indiqué ci-dessous.

En général, vous devez :

- Déconfigurer SDS 4.0 ou 4.1.
- Retirer AP  $2.0 \text{ ou } 2.1$ .
- Effectuer une mise à niveau vers l'environnement d'exploitation Solaris 7 8/99.
- **Installer AP 2.2.**
- **Installer et reconfigurer SDS 4.2.**

En particulier, vous devez :

- 1. Lire "Mise à niveau de AP" dans le *Solaris 7 8/99 Guide de la plate-forme matérielle Sun*.
- 2. Enregistrer tous les métapériphériques AP qui ne sont pas enregistrés (reportez-vous à l'étape 1 de la "Mise à niveau vers AP 2.2 et SDS 4.2" dans le *Solaris 7 8/99 Guide de la plate-forme matérielle Sun*).
- 3. Déconfigurer SDS (reportez-vous aux étapes 1 à 8 de "How to Convert to DiskSuite 4.2 on SPARC Systems Running DiskSuite 4.0 or 4.1" au chapitre 1 des Solstice DiskSuite 4.2 Installation and Product Notes).

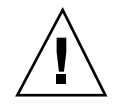

**Attention -** N'installez pas Solaris 7 8/99 à ce stade.

- 4. Retirer la configuration AP courante (reportez-vous à l'étape 3 de la "Mise à niveau vers AP 2.2 et SDS 4.2" dans le *Solaris 7 8/99 Guide de la plate-forme matérielle Sun*).
- 5. Effectuer une mise à niveau vers Solaris 7 8/99 (reportez-vous à l'étape 4 de la "Mise à niveau vers AP 2.2 et SDS 4.2" dans le *Solaris 7 8/99 Guide de la plate-forme matérielle Sun*).
- 6. Effectuer une mise à niveau AP 2.2 (reportez-vous à l'étape 5 de la "Mise à niveau vers AP 2.2 et SDS 4.2" dans le *Solaris 7 8/99 Guide de la plate-forme matérielle Sun*).
- 7. Installer SDS 4.2, puis le restaurer (reportez-vous à l'étape 6 de la "Mise à niveau vers AP 2.2 et SDS 4.2" dans le *Solaris 7 8/99 Guide de la plate-forme matérielle Sun* et aux étapes 10 à 16 de "How to Convert to DiskSuite 4.2 on SPARC Systems Running DiskSuite 4.0 or 4.1" au chapitre 1 des *Solstice DiskSuite 4.2 Installation and Product Notes*).

### Problèmes d'ordre général

Cette section contient des problèmes d'ordre général qui concernent AP sur les serveurs Sun Enterprise, veuillez la lire avant d'essayer d'installer ou de configurer AP.

### Périphériques pris en charge

Les périphériques suivants sont pris en charge par le logiciel AP sur les serveurs Sun Enterprise :

- $\blacksquare$  Grappes SPARCstorage $\overset{\mathbb{M}}{\mathbb{M}}$  Arrays reconnues par AP utilisant les ports pln,soc et ssd
- $\blacksquare$  Sun $\mathbb{M}$  StorEdge $^\mathbb{M}$  A5000 reconnues par AP utilisant  $\mathop{\mathrm{sf.}}\nolimits$  socal et  $\mathop{\mathrm{ssd}}\nolimits$
- SunFastEthernet<sup> $T$ M</sup> 2.0 (hme)
- SunFDDI<sup>™</sup> 5.0 (nf) SAS (Single-Attach Station) and DAS (Dual-Attach Station)
- SCSI-2/Buffered Ethernet FSBE/S and DSBE/S (le)
- Quad Ethernet (qe)
- $\blacksquare$  Sun $\ulcorner^\mathbb{M}$  Quad FastEthernet $\ulcorner^\mathbb{M}$  (qfe)
- Sun GigabitEthernet 2.0 (ge)

Le tableau suivant indique les périphériques de réseau pris en charge selon les versions:

Problèmes en suspens relatifs aux systèmes Sun Enterprise 6*x*00, 5*x*00, 4*x*00 et 3*x*00 **39**

**TABLEAU 5–1** Périphériques de réseau pris en charge

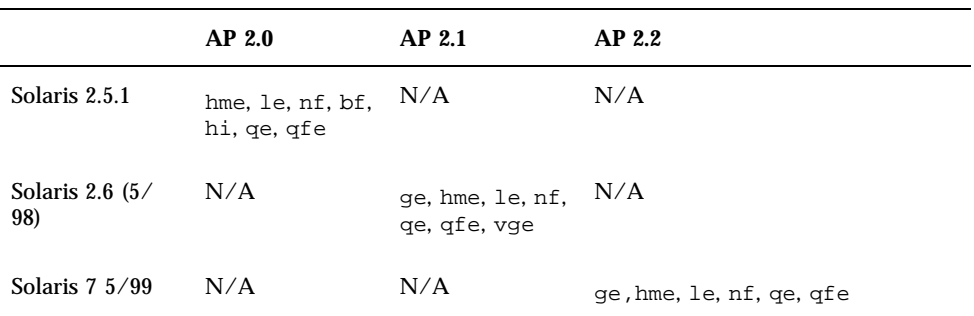

### Périphériques SunFDDI et GigabitEthernet

Des tests de validation AP 2.2 ont été effectués sur SunFDDI (révision 6.0) et sur GigabitEthernet (révision 2.0). Si vous installez l'un ou l'autre de ces périphériques, vous devez utiliser le niveau de révision qui a été testé, à moins qu'un niveau de révision supérieur existe. De plus, vous devez installer tous les patchs disponibles de ces périphériques. Pour plus d'informations sur les patchs, consultez le site http://www.sunsolve.sun.com.

#### Sun StorEdge A3000

Le Sun StorEdge A3000 supporte des fonctionnalités de reprise similaires à celles fournies par AP ce qui explique pourquoi ce dernier ne le prend pas en charge. Pour de plus amples informations sur le support de reprise de ce produit, reportez-vous à la documentation qui l'accompagne.

#### Sun StorEdge A5000

AP prend en charge Sun StorEdge A5000 dans cette version.

#### Sun StorEdge

AP 2.2 ne prend pas en charge Sun StorEdge A7000 dans cette version.

#### Compatibilité logicielle

La liste suivante contient toutes les combinaisons AP et Solaris que vous pouvez installer sur un serveur Sun Enterprise.

- Solaris 2.6  $5/98$  avec AP 2.1 et DR
- Solaris 7 avec AP 2.2 et DR
- Solaris  $7.5/99$  avec AP 2.2 et DR

### Bugs corrigés

Cette section résume les bugs les plus importants numérotés et corrigés par Sun depuis AP 2.1 (Solaris 2.6 5/98). La présente liste ne contient pas tous les bugs corrigés.

4126743 – Echec de la reprise automatique du disque AP en cas de pannes simultanées de plusieurs groupes de chemins (ce bug a été corrigé par le bug 4136249).

4126897 – Le domaine "panique" en l'absence de bases de données AP, mais les entrées de métapériphériques existent encore dans /etc/vfstab.

4136249 – Les E/S des volumes SEVM RAID s'arrête après la reprise automatique de AP.

4141438 – L'interface mhme s'arrête en cas d'utilisation intense du réseau.

4143514 – FDDI avec AP s'arrête en cas d'utilisation intense du réseau.

4147674 – AP provoque l'arrêt de ifconfig sur un mutex.

4153152 – apconfig fonctionne en tant qu'utilisateur courant.

4161396 – AP 2.x a besoin de capacité pour fonctionner avec GEM.

4163270 – netstat de l'interface réseau méta AP n'indique aucun comptage.

4166620 – snoop de l'interface réseau méta AP arrête sa surveillance après une opération de commutation.

4170818 – Si vous exécutez la commande \$<callouts nadb macro, or fm2's "callout ts", vous verrez des milliers de dépassement du délai imparti pour les files d'attente dans le tableau "timeshare callout".

4180055 – L'accès à un métadisque AP par un chemin alternatif actif défectueux fait paniquer le système.

4180702 – Les messages provenant de swap.c ne sont pas internationalisés.

4183581 – Le disque apboot provoque le vidage d'image mémoire lorsque le *disque* utilisé est le même que le disque d'initialisation courant.

4185154 – Le test de GigabitEnthernet avec une charge élevée échoue.

Problèmes en suspens relatifs aux systèmes Sun Enterprise 6*x*00, 5*x*00, 4*x*00 et 3*x*00 **41**

4188418 – Il est possible qu'une erreur du disque dur ne soit pas détectée par Veritas [SEVM].

4195441 – ap\_daemon AP2.0 ne communique pas avec AP2.2.

4228731 – Les interfaces réseau inexistantes ne sont pas signalées comme étant détachées après la réinitialisation.

# Reconfiguration dynamique des serveurs Sun Enterprise 3x00, 4x00, 5x00 et 6x00

Ces notes de mise à jour fournissent les dernières informations sur la fonctionnalité de reconfiguration dynamique (DR, Dynamic Reconfiguration) pour les systèmes Sun EnterpriseTM 3*x*00, 4*x*00, 5*x*00 et 6*x*00 utilisant la mise à jour 5/99 de la ligne de produits Solaris<sup>™</sup> 7 de Sun Microsystems. Pour plus d'informations sur la reconfiguration dynamique sur les serveurs Sun Enterprise, reportez-vous au guide de l'utilisateur de la fonctionnalité *Dynamic Reconfiguration sur les serveurs Sun Enterprise 3x00/4x00/5x00/6x00*.

La mise à jour 8/99 comprend la prise en charge des cartes UC/mémoire sur les systèmes Sun Enterprise 6*x*00, 5*x*00, 4*x*00 et 3*x*00.

### Matériel pris en charge

Avant de poursuivre, assurez-vous que le système est compatible avec la fonctionnalité de reconfiguration dynamique. Si vous voyez le message suivant sur votre console ou dans les journaux de votre console, cela signifie que le matériel est ancien et n'est pas adapté à la reconfiguration dynamique.

Hot Plug not supported in this system

Les cartes E/S prises en charge sont répertoriées dans la section relative à "Solaris 7 8/99" sur le site Web suivant

http://sunsolve5.sun.com/sunsolve/Enterprise-dr/

Les cartes E/S type 2 (graphique), type 3 (PCI) et type 5 (graphique et SOC+) ne sont pas actuellement prises en charge.

### Micro-programmes

#### Grappes de disque ou unités internes FC-AL

En ce qui concerne les grappes de disque Sun StorEdge™ A5000 ou les unités internes FC-AL du système Sun Enterprise 3500, la version du micro-programme doit être la ST19171FC 0413 ou ultérieure. Pour plus d'informations, reportez-vous à la section relative à "Solaris 7 8/99" sur le site web suivant :

http://sunsolve5.sun.com/sunsolve/Enterprise-dr/

#### Mise à niveau de la mémoire PROM pour l'UC et les cartes E/S

Les utilisateurs de Solaris 7 8/99 qui souhaitent se servir de la reconfiguration dynamique doivent utiliser la version 3.2.22 de CPU PROM (patch du micro-programme : 103346-xx) ou ultérieure. Vous pouvez vous procurer ce micro-programme sur le site Web. Reportez-vous à la section "Comment vous procurer le micro-programme" , page 44.

Des versions plus anciennes de CPU PROM risquent d'afficher le message suivant pendant l'initialisation :

Firmware does not support Dynamic Reconfiguration

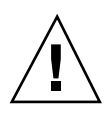

**Attention -** La version 3.2.16 de CPU PROM et les versions précédentes n'affichent pas ce message, bien qu'elles ne prennent pas en charge la reconfiguration dynamique des cartes UC/mémoire.

**1. Pour connaître le niveau de révision de PROM actuel, entrez** .version **et** banner **à l'invite** ok**. L'écran qui s'affiche est peut-être similaire à ce qui suit :**

#### ok **.version**

Slot 0 - I/O Type 1 FCODE 1.8.22 1999/*xx*/*xx* 19:26 iPOST 3.4.22 1999/*xx*/*xx* 19:31 Slot 1 - I/O Type 1 FCODE 1.8.22 1999/*xx*/*xx* 19:26 iPOST 3.4.22 1999/*xx*/*xx* 19:31 Slot 2 - CPU/Memory OBP 3.2.22 1999/*xx*/*xx* 19:27 POST 3.9.22 1999/*xx*/*xx* 19:31 Slot 3 - I/O Type 4 FCODE 1.8.22 1999/*xx*/*xx* 19:27 iPOST 3.4.22 1999/*xx*/*xx* 19:31 Slot 4 - CPU/Memory OBP 3.2.22 1999/*xx*/*xx* 19:27 POST 3.9.22 1999/*xx*/*xx* 19:31 Slot 5 - CPU/Memory OBP 3.2.22 1999/*xx*/*xx* 19:27 POST 3.9.22 1999/*xx*/*xx* 19:31

Problèmes en suspens relatifs aux systèmes Sun Enterprise 6*x*00, 5*x*00, 4*x*00 et 3*x*00 **43**

Slot 6 - CPU/Memory OBP 3.2.22 1999/*xx*/*xx* 19:27 POST 3.9.22 1999/*xx*/*xx* 19:31 Slot 7 - CPU/Memory OBP 3.2.22 1999/*xx*/*xx* 19:27 POST 3.9.22 1999/*xx*/*xx* 19:31 Slot 9 - CPU/Memory OBP 3.2.22 1999/*xx*/*xx* 19:27 POST 3.9.22 1999/*xx*/*xx* 19:31 Slot 11 - CPU/Memory OBP 3.2.22 1999/*xx*/*xx* 19:27 POST 3.9.22 1999/*xx*/*xx* 19:31 Slot 12 - CPU/Memory OBP 3.2.22 1999/*xx*/*xx* 19:27 POST 3.9.22 1999/*xx*/*xx* 19:31 Slot 14 - CPU/Memory OBP 3.2.22 1999/*xx*/*xx* 19:27 POST 3.9.22 1999/*xx*/*xx* 19:31 ok **banner** 16-slot Sun Enterprise E6500 OpenBoot 3.2.22, 4672 MB memory installed, Serial #xxxxxxxx. Ethernet address 8:0:xx:xx:xx:xx, Host ID: xxxxxxxx.

#### Comment vous procurer le micro-programme

Pour savoir comment mettre à niveau votre micro-programme, reportez-vous à la section relative à "Solaris 7 8/99" sur le site web suivant.

http://sunsolve5.sun.com/sunsolve/Enterprise-dr/

Ce site vous fournit les informations suivantes :

- Comment décharger la PROM autorisant la fonctionnalité DR
- Comment mettre à niveau la PROM

Si vous ne pouvez pas accéder au site web, contactez votre conseiller Sun agréé pour obtenir de l'aide.

### Notes logicielles

#### Activation de la reconfiguration dynamique

Dans le fichier /etc/system, deux variables doivent être définies pour activer la reconfiguration dynamique et une autre variable doit l'être pour activer le retrait des cartes UC/mémoire.

- **1. Connectez-vous en tant que super-utilisateur.**
- **2. Pour activer la reconfiguration dynamique, éditez le fichier** /etc/system **et ajoutez les lignes suivantes :**

**3. Pour activer le retrait d'une carte UC/mémoire, éditez le fichier** /etc/system **et ajoutez la ligne suivante :**

**set kernel\_cage\_enable=1**

Définir cette variable permet l'opération de déconfiguration de la mémoire.

**4. Réamorcez le système pour appliquer les changements.**

### Test de mise au repos

Sur un système important, l'exécution de la commande quiesce-test (cfgadm -x quiesce-test sysctrl0:slot*numéro*) peut prendre près d'une minute. Pendant ce temps, aucun message ne s'affiche si cfgadm ne trouve pas de gestionnaires incompatibles. Il s'agit d'un comportement normal.

#### Liste des cartes désactivées

Essayer de connecter une carte peut donner le message d'erreur suivant si la carte figure sur la liste des cartes désactivées :

```
# cfgadm -c connect sysctrl0:slotnumber
cfgadm: Hardware specific failure: connect failed: board is
disabled: must override with [-f][-o enable-at-boot]
```
**1. Pour contourner la condition désactivée, utilisez l'indicateur force (**-f**) ou l'option enable (**-o enable-at-boot**) avec la commande** cfgadm**, comme indiqué ci-dessous :**

```
# cfgadm -f -c connect sysctrl0:slotnumber
```
# **cfgadm -o enable-at-boot -c connect sysctrl0:slot***number*

**1. Pour supprimer toutes les cartes de la liste des cartes désactivées, mettez la variable** disabled-board-list **sur un ensemble nul en entrant la commande système suivante :**

```
# eeprom disabled-board-list=
```
Problèmes en suspens relatifs aux systèmes Sun Enterprise 6*x*00, 5*x*00, 4*x*00 et 3*x*00 **45**

#### **1. Si vous vous trouvez à l'invite OpenBoot, utilisez la commande OBP suivante pour supprimer toutes les cartes de la liste des cartes désactivées :**

OK **set-default disabled-board-list**

Pour plus d'informations sur le paramétrage de la variable disabled-board-list, reportez-vous à la section "Specific NVRAM Variables" dans les *Platform Notes: Sun Enterprise 3x00, 4x00, 5x00, and 6x00 Systems*, référence 805-4454.

#### Liste des cartes mémoire désactivées

Pour plus d'informations sur le paramétrage de la variable OBP disabled-memory-list, reportez-vous à la section "Specific NVRAM Variables" dans les *Platform Notes: Sun Enterprise 3x00, 4x00, 5x00, and 6x00 Systems*, référence 805-4454.

#### Déchargement de gestionnaires pas sûrs en cas de détachement

S'il faut décharger des gestionnaires pas sûrs en cas de détachement, utilisez la ligne de commande modinfo(1M) pour trouver le numéro des modules des gestionnaires. Vous pouvez utiliser les identifiants qui se trouvent dans la commande modunload(1M) pour décharger les gestionnaires pas sûrs en cas de détachement.

#### Entrelacement de mémoire

Les cartes de mémoire ou les cartes UC/mémoire qui contiennent de la mémoire entrelacée ne peuvent pas être reconfigurées de manière dynamique à l'heure actuelle.

Pour savoir si la mémoire est entrelacée, utilisez la commande prtdiag ou la commande cfgadm.

Pour autoriser les opérations DR sur les cartes UC/mémoire, mettez la NVRAM memory-interleave sur min.

Pour plus d'informations sur l'entrelacement de mémoire, reportez-vous à "Mémoire mal entrelacée après une réinitialisation fatale, Bug 4156075 " , page 47 et à "DR: Ne réussit pas à déconfigurer une carte UC/Mémoire qui contient une mémoire entrelacée, Bug 4210234" , page 49.

#### Echec de l'auto-test pendant une séquence de connexion

Si l'erreur "cfgadm: Hardware specific failure: connect failed: firmware operation error" s'affiche pendant une séquence de connexion DR, retirez la carte du système dès que possible. La carte a échoué à l'auto-test, et le retrait de la carte évite que des erreurs de reconfiguration éventuelles ne se produisent lors de la prochaine réinitialisation.

Si vous voulez réessayer immédiatement l'opération qui a échoué, vous devez d'abord retirer et réinsérer la carte, parce que l'état de la carte ne permet pas de faire d'autres opérations.

### La fonctionnalité de reconfiguration dynamique dans le logiciel Sun Enterprise SyMON

Comme indiqué dans le *Guide de l'utilisateur de la fonctionnalité Dynamic Reconfiguration sur les systèmes Sun Enterprise 3x00/4x00/5x00/6x00*, le logiciel Sun Enterprise SyMONTM de gestion et de surveillance des systèmes prend en charge la reconfiguration dynamique. Toutefois, le numéro de référence du guide de l'utilisateur est erroné. Le numéro de référence du document *Supplément Sun Enterprise SyMON*<sup>™</sup> 2.0.1 pour les serveurs milieu de gamme Sun Enterprise<sup>™</sup>, est le 806-1156.

### Bugs connus

Pour plus d'informations sur les derniers patchs et bugs, consultez : http://sunsolve5.sun.com/sunsolve/Enterprise-dr.

#### cfgadm  $-v$  Ne fonctionne pas bien, bug 4149371

Catégorie : RFE

Le test de mémoire doit occasionnellement indiquer qu'il est en cours d'exécution. Pendant un long test, l'utilisateur ne sait pas facilement si le système s'est arrêté ou non.

Procédure : Surveillez l'état du système dans une autre commande shell ou fenêtre, en utilisant vmstat(1M), ps(1), ou des commandes shell similaires.

#### Mémoire mal entrelacée après une réinitialisation fatale, Bug 4156075

Catégorie : Bug

L'entrelacement de la mémoire est laissé dans un mauvais état après la réinitialisation du serveur Sun Enterprise *X*500. Les opérations DR ultérieures échouent. Le problème se produit seulement sur des systèmes où l'entrelacement de mémoire est sur min.

Procédure : Deux options sont indiquées ci-dessous.

Problèmes en suspens relatifs aux systèmes Sun Enterprise 6*x*00, 5*x*00, 4*x*00 et 3*x*00 **47**

- Corrigez le problème après sa survenance, rénitialiser manuellement le système à l'invite OK.
- Evitez le problème avant qu'il ne se produise, mettre la NVRAM memory-interleave sur max. Dans ce cas, la mémoire est entrelacée toutes les fois que le système est initialisé. Cependant, vous pouvez trouver que cette option est inacceptable, étant donné qu'une carte mémoire contenant une mémoire entrelacée ne peut pas être déconfigurée de manière dynamique. Reportez-vous à "DR: Ne réussit pas à déconfigurer une carte UC/Mémoire qui contient une mémoire entrelacée, Bug 4210234" , page 49.

#### vmstat Sortie incorrecte après la configuration des processeurs, Bug 4159024

Catégorie : Bug

vmstat montre un nombre inhabituellement élevé d'interruptions après la configuration de l'UC. Avec vmstat en arrière-plan, le champ d'interruption devient anormalement large (mais cela n'indique pas qu'un problème existe). Dans la dernière rangée de l'exemple ci-dessous, la colonne (in) des interruptions indique la valeur 4294967216:

```
# procs memory page disk faults cpu
r b w swap free re mf pi po fr de sr s6 s9 s1 -- in sy cs us sy id
0 0 0 437208 146424 0 1 4 0 0 0 0 0 1 0 0 50 65 79 0 1 99
0 0 0 413864 111056 0 0 0 0 0 0 0 0 0 0 0 198 137 214 0 3 97
0 0 0 413864 111056 0 0 0 0 0 0 0 0 0 0 0 286 101 200 0 3 97
0 0 0 413864 111072 0 11 000000100 4294967216 43 68 0 0 100
```
Procédure : Relancez vmstat.

### L'état de la carte système POST n'affiche la panne que d'une des deux UC défectueuses, Bug 4200513

Catégorie : Bug

Si deux UC d'une seule carte tombent en panne avant signalement à l'UC maîtresse, l'état du système POST indique la panne de la première UC mais pas de la deuxième.

Procédure : Aucune.

### DR: Ne réussit pas à déconfigurer une carte UC/Mémoire qui contient une mémoire entrelacée, Bug 4210234

Catégorie : RFE

Ne réussit pas à déconfigurer une carte UC/Mémoire qui contient une mémoire entrelacée.

Pour déconfigurer et ensuite déconnecter une carte UC à mémoire ou une carte à mémoire seule, il faut d'abord déconfigurer la mémoire. Toutefois, si la mémoire qui se trouve sur la carte est entrelacée à la mémoire d'autres cartes, la mémoire ne peut pas être déconfigurée de manière dynamique à l'heure actuelle.

L'entrelacement de mémoire peut être affiché en utilisant les commandes prtdiag ou cfgadm.

Procédure : Mettez le système hors tension avant d'effectuer l'entretien de la carte, puis réinitialisez le système. Pour autoriser de futures opérations DR sur la carte UC/mémoire, mettez la NVRAM memory-interleave sur min. Pour plus d'informations sur l'entrelacement de mémoire, reportez-vous aussi à "Mémoire mal entrelacée après une réinitialisation fatale, Bug 4156075 " , page 47.

### DR: Ne réussit pas à déconfigurer une carte UC/Mémoire qui contient une mémoire permanente, Bug 4210280

Catégorie : RFE

Pour déconfigurer puis déconnecter une carte UC à mémoire ou une carte à mémoire seule, il faut d'abord déconfigurer la mémoire. Toutefois, une certaine quantité de mémoire n'est pas translatable à l'heure actuelle. Cette mémoire est considérée comme étant permanente.

La mémoire permanente d'une carte est signalée par le mot "permanent" dans l'affichage d'état de la cfgadm :

```
# cfgadm -s cols=ap_id:type:info
Ap_Id Type Information
ac0:bank0 memory slot3 64Mb base 0x0 permanent
ac0:bank1 memory slot3 empty
ac1:bank0 memory slot5 empty
ac1:bank1 memory slot5 64Mb base 0x40000000
```
Dans cet exemple, la carte qui se trouve dans la slot3 contient une mémoire permanente et ne peut donc pas être retirée.

Procédure : Mettez le système hors tension avant d'effectuer l'entretien de la carte, réinitialisez le système ensuite.

Problèmes en suspens relatifs aux systèmes Sun Enterprise 6*x*00, 5*x*00, 4*x*00 et 3*x*00 **49**

### Echec de déconnexion cfgadm lors de l'exécution de commandes cfgadm simultanées, Bug 4220105

Catégorie : Bug

Lorsqu'un processus cfgadm est en cours sur une carte, la déconnexion simultanée d'une deuxième carte échoue.

Echec de déconnexion cfgadm lors de l'exécution d'un autre processus cfgadm sur une autre carte. Le message suivant s'affiche :

```
cfgadm: Hardware specific failure: disconnect failed: nexus
error during detach: adresse
```
Procédure : Faites une seule opération cfgadm à la fois. Si une opération cfgadm est en cours sur une carte, attendez qu'elle soit finie avant de lancer une opération cfgadm de déconnexion sur une deuxième carte.

### Réinitialisation fatale sur init 5 après des opérations DR, Bug 4220852

Catégorie : Bug

Après l'exécution d'opérations DR, tenter de mettre le système hors tension avec la commande init 5 risque de causer une réinitialisation fatale.

Procédure : réinitialisez le système, puis mettez-le hors tension en entrant la commande power-off à l'invite ok.

### Impossible de vider et/ou détacher des cartes de serveurs Sun Enterprise qui hébergent des cartes QFE, Bug 4231845

Lorsqu'un serveur est configuré comme un serveur d'initialisation pour des machines clientes x86 utilisant Solaris 2.5.1, il exécute plusieurs tâches rpld en même temps, que ces périphériques soient utilisés ou non. Ces références actives empêchent que ces périphériques soient détachés lors d'opérations DR.

Procédure : Effectuez une opération DR de détachement :

- **1. Retirez ou renommez le répertoire** /rplboot
- **2. Arrêtez les services NFS avec cette commande :**

# **sh /etc/init.d/nfs.server stop**

#### **3. Effectuez l'opération DR de détachement.**

- **4. Redémarrez les services NFS avec cette commande :**
- # **sh /etc/init.d/nfs.server start**

Problèmes en suspens relatifs aux systèmes Sun Enterprise 6*x*00, 5*x*00, 4*x*00 et 3*x*00 **51**